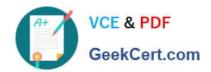

## **C\_DS\_42**<sup>Q&As</sup>

SAP Certified Application Associate - Data Integration with SAP Data Services 4.2

### Pass SAP C\_DS\_42 Exam with 100% Guarantee

Free Download Real Questions & Answers **PDF** and **VCE** file from:

https://www.geekcert.com/c\_ds\_42.html

100% Passing Guarantee 100% Money Back Assurance

Following Questions and Answers are all new published by SAP Official Exam Center

- Instant Download After Purchase
- 100% Money Back Guarantee
- 365 Days Free Update
- 800,000+ Satisfied Customers

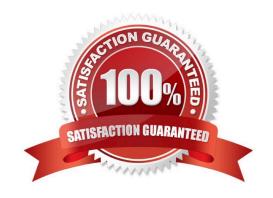

# VCE & PDF GeekCert.com

#### https://www.geekcert.com/c\_ds\_42.html 2024 Latest geekcert C\_DS\_42 PDF and VCE dumps Download

#### **QUESTION 1**

In the workspace for Alpha\_Product\_DF, How to add the product table from the Alpha datastore as the source object?

- A. In the Project area, right-click the project name and, in the context menu, choose New Batch Job.
- B. In the Local Object Library, choose the Datastores tab.
- C. Select the product table from the Alpha datastore.
- D. Drag the table to the data flow workspace and choose Make Source.

Correct Answer: BCD

#### **QUESTION 2**

Contains repository names that are associated with the Job Server on which you run your jobs. Which is the actual option to see jobs status?

- A. Batch
- B. Real-Time
- C. Adapters
- D. Profiler

Correct Answer: A

#### **QUESTION 3**

In the transform editor for the Query transform, How to map all columns from the Schema In to the Schema Out?

- A. In the Query editor, choose the WHERE tab.
- B. To open the Query Editor , in the data flow workspace, double click the Query transform
- C. To select all columns in the Schema In , choose the CUSTOMERID column, hold the shift key, and choose the PHONE column
- D. Drag all columns to the Schema Out

Correct Answer: BCD

#### **QUESTION 4**

\_\_\_\_\_through which SAP Data Services connects to this SAP application server. Use the same user name used to create the SAP BW Source datastore.

#### https://www.geekcert.com/c\_ds\_42.html 2024 Latest geekcert C\_DS\_42 PDF and VCE dumps Download

- A. RFC program ID
- B. SAP application server name
- C. Client number
- D. User Name

Correct Answer: D

#### **QUESTION 5**

When evaluating the customer data for Alpha Acquisitions, you discover a data entry error. The contact title of "Account Manager" has been entered as "Accounting Manager". You must correct these entries before it is moved to the data warehouse. How to In the Alpha\_NACustomer\_DF workspace, delete an existing expression for the Title column in the Query transform.

- A. In the Alpha\_NACustomer\_DF workspace, to open the Query Editor, double click the Query transform.
- B. In the Query Editor, in the output schema, choose the field CONTACTTITLE.
- C. To delete existing expression, in the Mapping tab highlight the expression and press the Delete button on your keyboard.
- D. In the Search\_replace Select Parameters dialog box, select the drop down arrow next to the field Input expression.

Correct Answer: ABC

Latest C DS 42 Dumps

C DS 42 PDF Dumps

C DS 42 Braindumps